## WebGL によるプログラミング課題 説明書

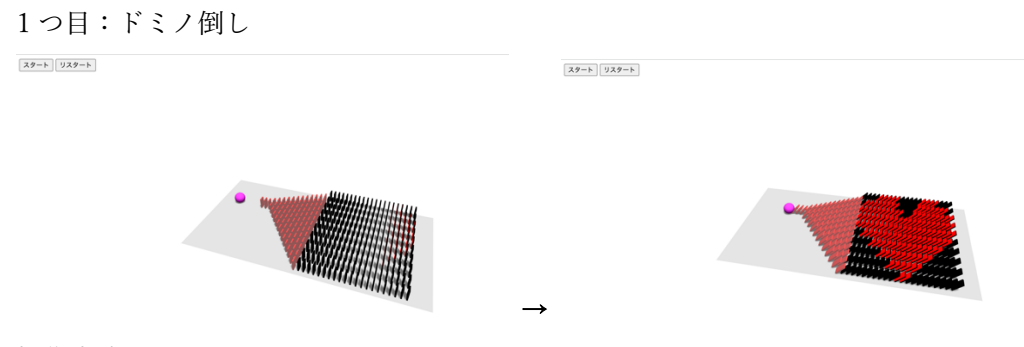

## 操作方法:

「スタート」ボタンを押すと、左端の球が動き初め、ドミノ倒しが始まる。

「リスタート」ボタンを押すと、再度ドミノ倒しが行える。

カメラの位置はマウスで変えることが可能。

工夫した点:

・倒した後なんの絵が出るか分からないようするための、カメラの初期位置調節

・「リスタート」ボタンで何度も繰り返し倒せるようにした

難しかった点:

一列ずつ時差でドミノを倒していくことがなかなかできず、結果長いプログラムになってしま った。もっとスマートに書きたかった。

2 つ⽬:リラックマ

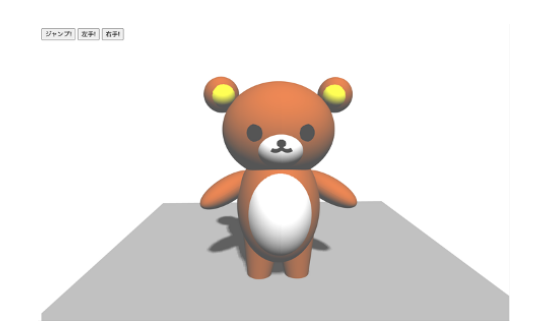

操作方法:

「ジャンプ!」ボタンを押すと上に⾶び、再度「ジャンプ!」を押すと元に戻る 「左手!」ボタンを押すと左手が上に上がり、再度「左手!」を押すと元に戻る

「右手!」ボタンを押すと右手が上に上がり、再度「右手!」を押すと元に戻る

カメラ位置をマウスで変えることはできないが、ずっとリラックマを中心に回っている 工夫した点:

・可愛さと動きをつけたこと

難しかった点:

楕円の計算と、それぞれのパーツをボコボコになることなく組み合わせることが難しかった